## **Table of Contents**

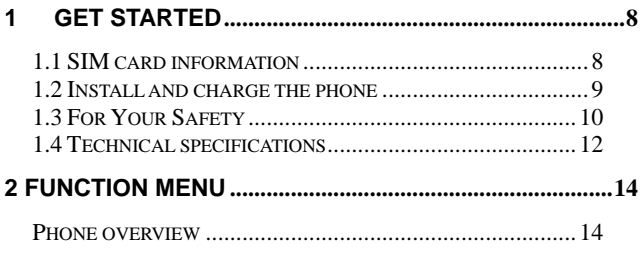

 $\mathbf{1}$ 

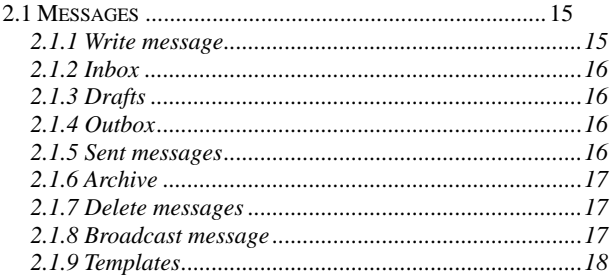

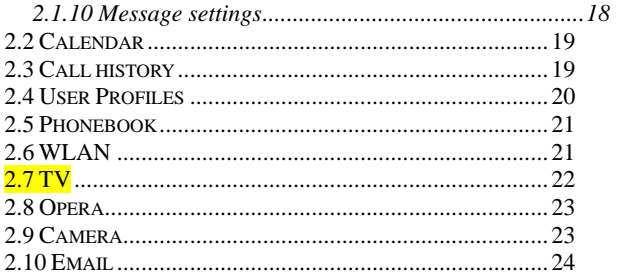

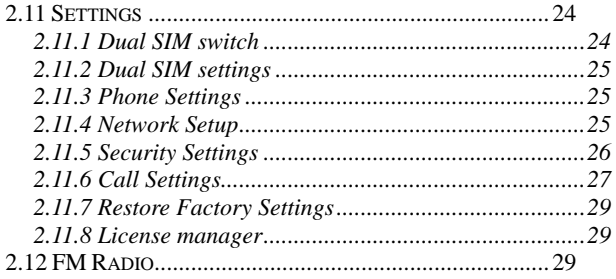

 $\overline{4}$ 

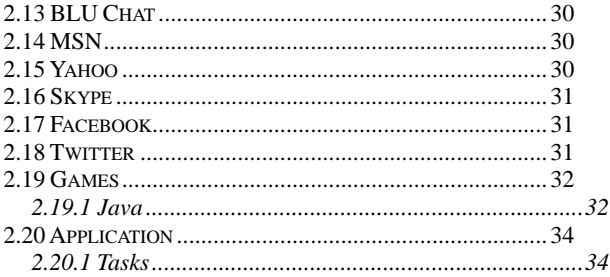

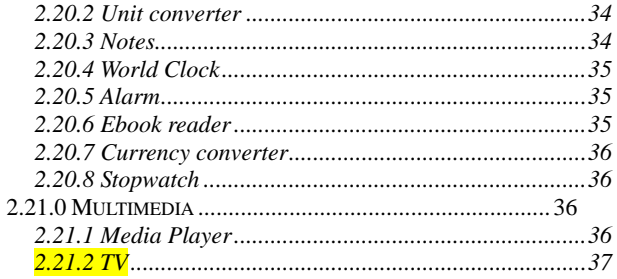

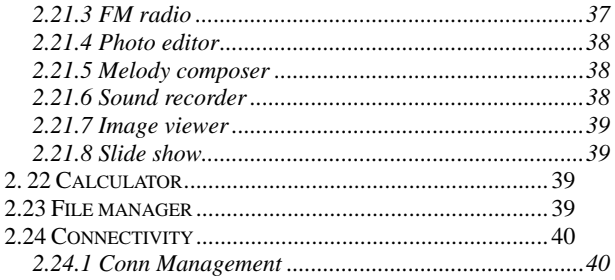

 $\overline{7}$ 

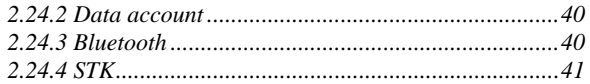

# **3 FCC REGULATIONS: [....................................................41](#page-40-1)**

# **1 Get started**

## <span id="page-7-1"></span><span id="page-7-0"></span>**1.1 SIM card information**

When you subscribe to a cellular network, you receive a plug-in SIM (Subscriber Identity Module) card loaded with your subscription details, such as your PIN, and available optional services.

## <span id="page-8-0"></span>**1.2 Install and charge the phone**

- **Remove the battery cover and the battery** 
	- If the phone is already on, first turn it off by pressing and holding on/off key.
- Insert the SIM card.
- **Example 3** Make sure that the gold-colored contacts on the card are face down
- **Install the battery.**

- Replace the battery cover.
- Plug the charger into the phone
- Plug the charger into a standard AC wall outlet.
- When the phone is completely charged (the battery icon becomes still), unplug the charger from the power outlet.
- Remove the charger from the phone.
- $\blacksquare$  Switch the Phone On/Off.
- Enter Your Pin (Access Codes is 1234) if it is necessary.
- Dial the Phone Number Required.

# <span id="page-9-0"></span>**1.3 For Your Safety**

Please read these safety guidelines before using your mobile phone to assure the safe and proper use of the phone.

- Switch off the phone when refueling.
- Switch off in an aircraft
- Keep your phone dry.
- Keep your phone away from small children and pets.

- Do not store the phone in hot areas.
- Do not store the phone in cold areas.
- Do not drop, knock or shake the phone.
- Do not put the phone in or on heating devices, such as a microwave oven, stove or radiator. The phone may explode when overheated.
- If your phone has a flash or light, do not use it too close to the eyes.
- Use only the supplied or an approved replacement antenna.
- Do not attempt to open the phone's casing.
- If the phone or any of its accessories are not working properly, take them to your nearest qualified service center.
- Using the earpieces or stereo headset for extended time can cause a serious damage to your hearing.

- Do not use the phone while charging the phone.
- Extreme heat or cold : Avoid temperatures below -10 °C/14  $\overline{F}$  or above 40°C/104°F.

## <span id="page-11-0"></span>**1.4 Technical specifications**

Phone Dimensions (W×D×H):102.3×57×11.5 Weight: 80g

Lithium battery Rated capacity: 800mAh Continuous standby duration:150-200H (Relates to network status)130h Continuous conversation duration: 2.7H(Relates to network status)3h Please refer to their labels for other data related to the battery and the charger.

# <span id="page-13-0"></span>**2 Function Menu**

## <span id="page-13-1"></span>**Phone overview**

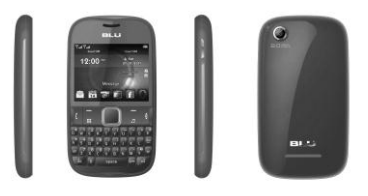

# \*The picture is for reference only, please make the object by the standard. **2.1 Messages**

# <span id="page-14-1"></span><span id="page-14-0"></span>**2.1.1 Write message**

Use this menu to create and send a message (SMS or MMS). The SMS/MMS function is dependent on the network service and your network may or may not support the service. Please confirm in writing short message has been properly set before the information centre number.

## <span id="page-15-0"></span>**2.1.2 Inbox**

Inbox deposit received all text messaging and MMS.

## <span id="page-15-1"></span>**2.1.3 Drafts**

After editing of information, information will select save to draft box location.

## <span id="page-15-2"></span>**2.1.4 Outbox**

In sending messages, select save and send when after the failure, and transmit information will be stored in boxes.

## <span id="page-15-3"></span>**2.1.5 Sent messages**

In sending messages, select save and send and the news will save to transmit information.

## <span id="page-16-0"></span>**2.1.6 Archive**

You can move the message from Inbox to Archive to archive.

#### <span id="page-16-1"></span>**2.1.7 Delete messages**

You can choose delete inbox, draft, out boxes, already issued information, folders and all the information for the corresponding delete action.

### <span id="page-16-2"></span>**2.1.8 Broadcast message**

This network service allows you to receive the broadcast messages on various topics such as weather, traffic, local district code, local hospitals, taxis or pharmacies in your area. For more information about broadcast message topics, please contact your service provider**.**

### <span id="page-17-0"></span>**2.1.9 Templates**

Information list that phrase for the selected edit, delete, template create new short message from template operation.

# <span id="page-17-1"></span>**2.1.10 Message settings**

### **Text message setting**

Within the message settings sub-menu, you can define default values on common parameters for mobile-originated messages.

### **Multimedia Message settings**

Within the message settings sub-menu, you can define default values on common parameters for mobile-originated messages.

## **Service Message**

 **Enable push:** According to **Enable** choose **accept all**, **accept authenticated or trusted**, **Disable**. **Enable service loading:** According to **Enable service loading** choose **Prompt**, **Auto launch**, **Disable**.

## <span id="page-18-0"></span>**2.2 Calendar**

Enter **Calenda**r submenu, screen will display the current month, click date to change date. You can enter "**Add Event**" menu to add and edit routing.

# <span id="page-18-1"></span>**2.3 Call history SIM1/SIM2 call history All calls:** Displays all call logs. **Missed calls:** Displays the most recent received calls that you did not answer.

**Dialed calls:** Displays the most recent calls you have dialed. **Received calls:** Displays the most recent calls you have received. **Delete call logs:** Delete all call logs. **Call timers:** Can look over call time record up to now. **Call cost:** Can look over call cost record up to now. **Text msg. counters:** To view the current SMS counter, include the two options: "**Sent**" and "**Received**". Press "**Reset**" to clear.

## <span id="page-19-0"></span>**2.4 User Profiles**

Your mobile phone provides many different user profiles for you to set your mobile phone's ring tone according to case and environments.

Select the required profile**,** and then press the "**Option**":

Activate: to activate selecting profile.

**Customize:** to set the selected mode.

#### <span id="page-20-0"></span>**2.5 Phonebook**

You can quick search the number of the person you want to contact. Please enter the initial letter of the person's name, and related records about it will display in the middle of the screen. You can locate your records, and then you can view, send SMS/MMS, call, edit, delete, copy, move and so on.

#### <span id="page-20-1"></span>**2.6 WLAN**

**How do I activate WLAN and connect to wireless network equipment** 1, In the main menu, select wireless LAN. The mobile phone will display "Turn on WLAN first?" , When confirmed the function is open; Confirm or enter the menu list, through the options menu "enable wireless local area

network" will open this function.

2, Each entry into the "wireless LAN" function, will make the cell phone automatically search nearby local area networks, and display them on the list; Or local area networks can be added manually.

3, Choose the network you wish to connect to, in the options menu select 'connection' (If the local area network requires a password, input the corresponding password to continue), when the tip 'has been launched' is displayed WLAN has been activated and connected to a wireless network.

#### <span id="page-21-0"></span>**2.7 TV**

Analog TV allows users anywhere to receive analog TV signals, adjust the volume in the player interface, full-screen switching, and regulations such as changing the channel.

#### <span id="page-22-0"></span>**2.8 Opera**

Your mobile phone supports wireless application protocol (WAP) services. You can access many different WAP services such as news, weather reports, flight information, and others. These services are especially designed for mobile phones and maintained by WAP service providers.

### <span id="page-22-1"></span>**2.9 Camera**

Your cell phone camera to provide the functions of the camera into the menu option, during the view-finding mode, adjust the lens to allow what is being photographed to appear in the viewfinder.

During the view-finding mode, you can select the options to activate the camera you desire.

Touch the  $\leftrightarrow$  icon to adjust the distance focus of the camera and press up-key and down-key to switch between camera and video recorder.

# <span id="page-23-0"></span>**2.10 Email**

The E-Mail application allows you to send and receive e-mails. The application supports text and attachments. The e-mail application could be either normal POP3 e-mail client or IMAP4 based e-mail service.

### <span id="page-23-2"></span><span id="page-23-1"></span>**2.11 Settings 2.11.1 Dual SIM switch**

You can select two kinds of mode to switch SIM: **Manually** and **Automatically**.

#### <span id="page-24-0"></span>**2.11.2 Dual SIM settings**

You can select three kinds of mode: **Dual SIM open**, **only SIM1 open**, **Only SIM2 open** and **Flight mode.**

#### <span id="page-24-1"></span>**2.11.3 Phone Settings**

You can configure the following options as desired: Time and Date, Schedule power on/off, Language, input method, Encoding, Wallpaper, Screen saver, Power on/off display, Auto update of date and time, Shortcuts, UART settings, and LCD backlight.

#### <span id="page-24-2"></span>**2.11.4 Network Setup 2.11.4.1 Network Selection**

Set Network selection mode to Automatic or Manual.

## <span id="page-25-0"></span>**2.11.5 Security Settings**

This function provides you with related settings about safety use.

## **2.11.5.1 SIM Lock**

The PIN number can prevent the illegal use of your SIM card.

## **2.11.5.2 Phone security**

The Phone Lock can prevent the unauthorized use of your mobile phone. **Attention: The default phone lock code is 1122.** 

## **2.11.5.3 Auto keypad lock**

You can set auto keypad on or off.

# **2.11.5.4 Change password**

User is allowed to change **Phone Lock Password.**

# <span id="page-26-0"></span>**2.11.6 Call Settings**

# **SIM1/SIM2 Call Setting**

**Call waiting:** To enable call waiting function.

**Call divert:** To set the call condition by which calls are diverted to another number.

**Call Barring:** Allows you to restrict incoming calls and outgoing calls from your phone.

**Line switch (Line1/ Line2):** This is a network service to select phone line 1 or 2, which is the subscriber number for making calls within the ALS Setting

submenu.

# ◆ **Advance settings**

**Blacklist:** To filter and block incoming calls.

**Auto redial:** This option allow you set redial automatically when the call receiver is busy.

**IP dial:** you can dial IP call.

**Background sound:** Set background sound when you are calling.

**Call time reminder:** You can set the call time reminder.

**Auto quick end:** Set to end the call automatically.

**Reject by SMS:** When you have an incoming call you can reject the call and send an SMS to activate this function (if supported by carrier).

**Answer mode:** you can select answer mode to receive an incoming call.

### <span id="page-28-0"></span>**2.11.7 Restore Factory Settings**

You can restore the relevant settings to the manufacturer's settings. The initial password is "**1122**".

#### <span id="page-28-1"></span>**2.11.8 License manager**

It will display list of license of this phone.

### <span id="page-28-2"></span>**2.12 FM Radio**

In the **FM Radio** menu interface, press "**Option**" **Channel list**: to save and edit the auto-search result; **Manual input:** manually enter the channel you want to search; **Auto search:** auto search channels.

**Settings:** to set Background Play and Loud Speaker.

## <span id="page-29-0"></span>**2.13 BLU Chat**

Your phone allows you to chat on-line, real-time with your friends and family using instant messaging, such as MSN, Yahoo, Facebook, Facetalk, Skype, Games and Twitter.

## <span id="page-29-1"></span>**2.14 MSN**

Your phone allows you use MSN to chat with friends for free on-line, real-time with your friends and family using instant messaging.

#### <span id="page-29-2"></span>**2.15 Yahoo**

Your phone allows you use Yahoo to chat with friends for free on-line, real-time with your friends and family using instant messaging.

## <span id="page-30-0"></span>**2.16 Skype**

Your phone allows you use Skype to chat with friends for free on-line, real-time with your friends and family using instant messaging.

#### <span id="page-30-1"></span>**2.17 Facebook**

Your phone allows you use Facebook to chat with friends for free on-line, real-time with your friends and family using instant messaging.

#### <span id="page-30-2"></span>**2.18 Twitter**

Your phone allows you use Twitter to chat with friends for free on-line, real-time with your friends and family using instant messaging.

# <span id="page-31-0"></span>**2.19 Games**

## <span id="page-31-1"></span>**2.19.1 Java**

**Y**our mobile phone features a Java run-time environment, which allows you to run Java applications, such as games downloaded from the Network. You can setup audio, network profiles, and free data space.

## **Java settings**

Java audio: Off、1、2、3、4、5、6、7

Java backlight: Off、On

Java vibration: Off、On

Java network: Primary account、Secondary account (Can choose corresponding effectively wireless network account)

Heap size: Display the corresponding memory size.

## **Java default security**

Third party: Set Network access, Auto invocation, Messaging, Multimedia, Read user data, Write user data, Local connectivity for Never/Prompt always/Prompt at first/Prompt once.

Untrusted domain: Set Network access, Auto invocation, Messaging,

Multimedia, Read user data, Write user data, Local connectivity for Never/Prompt always/Prompt at first/Prompt once.

Restore default: Restore safety set parameters for stage parameters.

Domain options: Set **Third party** and **Untrusted domain** for On or Off. In addition, your mobile phone provides four games: Tetris, Rdstone, Puzzle and Magic Sushi.

### <span id="page-33-1"></span><span id="page-33-0"></span>**2.20 Application 2.20.1 Tasks**

This feature lists out all your tasks you have added. You can also view, add, edit, delete, delete overdue, delete all, jump to date, send calendar and save as file as desired.

#### <span id="page-33-2"></span>**2.20.2 Unit converter**

Enter **Unit converter** submenu, first choose conversion unit, implement the distance or the weight and press "OK" and then the resulting distance or weight will be displayed in the other box.

### <span id="page-33-3"></span>**2.20.3 Notes**

Enter **Notes** submenu, to add some contents that should be recorded, edit the

note content on a previously made note, or delete a previously made note.

#### <span id="page-34-0"></span>**2.20.4 World Clock**

The World clock function of the phone can be used to view different time zones throughout the world.

#### <span id="page-34-1"></span>**2.20.5 Alarm**

The mobile-phone can set five alarms at most, and hold out the alarm when the phone is power off.

#### <span id="page-34-2"></span>**2.20.6 Ebook reader**

Enter Ebook reader submenu, to read suffix expansion .TXT electronic documents, there could be some changes in the interpretation of the decoding.

## <span id="page-35-0"></span>**2.20.7 Currency converter**

Enter **Currency converter** submenu, first input **Rate,** and press the **"OK"** to enter. Press the "**OK**", conversion result will display in the other frame.

# <span id="page-35-1"></span>**2.20.8 Stopwatch**

Start **Split Timing**, and then select "**View record**" to see timing records.

# <span id="page-35-2"></span>**2.21.0 Multimedia**

### <span id="page-35-3"></span>**2.21.1 Media Player**

36 In the **Media** menu interface, press the "**All songs**" to display the play list of music and video, press the "**Option**" to, "**Play"** the current music or video, look over **Detail** message of files, **update, and add** the songs/videos and so on.

### <span id="page-36-0"></span>**2.21.2 TV**

Analog TV allows users anywhere to receive analog TV signals, adjust the volume in the player interface, full-screen switching, and regulations such as changing the channel.

#### <span id="page-36-1"></span>**2.21.3 FM radio**

In the **FM Radio** menu interface, press "**Option**"

**Channel list**: to save and edit the auto-search result;

**Manual input:** manually enter the figure of the channel you want to start exact search;

**Auto search:** auto search channels.

**Settings:** to set Background Play and Loud Speaker.

#### <span id="page-37-0"></span>**2.21.4 Photo editor**

You can edit the photo saved in your phone or Memory card, and take the picture from camera. When you edit it you can add effect, frame, icon, text, adjust and so on.

#### <span id="page-37-1"></span>**2.21.5 Melody composer**

This phone allows you edit melody by yourself, you can select different instrument and inset note, then save it.

#### <span id="page-37-2"></span>**2.21.6 Sound recorder**

You can record sound in AMR, WAV format and use it as ring tone, MMS attachment and so on.

#### <span id="page-38-0"></span>**2.21.7 Image viewer**

You can convenient look over the photos list.

#### <span id="page-38-1"></span>**2.21.8 Slide show**

This menu allows you to choose one folder from phone or T-card and slide show the pictures inside.

#### <span id="page-38-2"></span>**2. 22 Calculator**

Your mobile phone provides a calculator with 4 basic functions to facilitate simple calculations.

#### <span id="page-38-3"></span>**2.23 File manager**

39 Use this menu to view stored files in the phone or the micro SD card. In the main menu interface, click "**File Manager**" to enter this submenu, menu

display **Phone** and "**Memory Card:\**"( if the Memory card have insert into the mobile-phone).

## <span id="page-39-0"></span>**2.24 Connectivity 2.24.1 Conn Management**

<span id="page-39-1"></span>To show the current connections.

## <span id="page-39-2"></span>**2.24.2 Data account**

This menu allows you to change the settings for the GSM and GPRS network services. For further details, contact your service provider.

## <span id="page-39-3"></span>**2.24.3 Bluetooth**

40 You may establish wireless connection with other compatible devices with the Bluetooth technology; you may send music files and etc. with the Bluetooth

technology; and you may establish wireless connection with compatible PC, in addition to establish communication via the connected compatible Bluetooth earphone.

## <span id="page-40-0"></span>**2.24.4 STK**

<span id="page-40-1"></span>Press the **left soft key** to enter the "**STK**" main menu. Here you can use the value-added services provided by your network operator.

# **3 FCC Regulations:**

41 This mobile phone complies with part 15 of the FCC Rules. Operation is subject to the following two conditions: (1) This device may not cause harmful interference, and (2) this device must accept any interference received, including interference that may cause undesired operation.

This mobile phone has been tested and found to comply with the limits for a Class B digital device, pursuant to Part 15 of the FCC Rules. These limits are designed to provide reasonable protection against harmful interference in a residential installation. This equipment generates, uses and can radiated radio frequency energy and, if not installed and used in accordance with the instructions, may cause harmful interference to radio communications. However, there is no guarantee that interference will not occur in a particular installation If this equipment does cause harmful interference to radio or television reception, which can be determined by turning the equipment off and on, the user is encouraged to try to correct the interference by one or more of the following measures:

-Reorient or relocate the receiving antenna.

-Increase the separation between the equipment and receiver.

-Connect the equipment into an outlet on a circuit different from that to which the receiver is connected.

-Consult the dealer or an experienced radio/TV technician for help.

Changes or modifications not expressly approved by the party responsible for compliance could void the user's authority to operate the equipment.

RF Exposure Information (SAR)

This mobile phone meets the government's requirements for exposure to radio waves.

This phone is designed and manufactured not to exceed the emission limits for exposure to radio frequency (RF) energy set by the Federal Communications Commission of the U.S. Government.

44 The exposure standard for wireless mobile phones employs a unit of measurement known as the Specific Absorption Rate, or SAR. The SAR limit set by the FCC is 1.6W/kg. \*Tests for SAR are conducted using standard operating positions accepted by the FCC with the phone transmitting at its highest certified power level in all tested frequency bands. Although the SAR is determined at the highest certified power level, the actual SAR level of the phone while operating can be well below the maximum value. This is because the phone is designed to operate at multiple power levels so as to use only the power required to reach the network. In general, the closer you are to a wireless base station, the lower the power output.

The highest SAR value for the model phone as reported to the FCC when tested for use at the ear is 0.447 W/kg and when worn on the body, as described in this user guide, is 0.842 W/kg (Body-worn measurements differ among phone models, depending upon available accessories and FCC requirements.)

While there may be differences between the SAR levels of various phones and at various positions, they all meet the government requirement.

45 The FCC has granted an Equipment Authorization for this model phone with all reported SAR levels evaluated as in compliance with the FCC RF exposure guidelines. SAR information on this model phone is on file with the FCC and can be found under the Display Grant section of [www.fcc.gov/oet/ea/fccid](http://www.fcc.gov/oet/ea/fccid) after searching on FCC ID: YHLBLUDECOXT.

For body worn operation, this phone has been tested and meets the FCC RF exposure guidelines for use with an accessory that contains no metal and the positions the handset a minimum of 1.5 cm from the body. Use of other accessories may not ensure compliance with FCC RF exposure guidelines. If you do not use a body-worn accessory and are not holding the phone at the ear, position the handset a minimum of 1.5 cm from your body when the phone is switched on.